# **BGP - настраиваем Border Gateway Protocol c помощью Quagga**

Опубликовано muff в Пнд, 2010-06-07 05:54

Вообще-то по настройке Quagga уже есть [статья](http://muff.kiev.ua/content/quagga-prevrashchenie-servera-v-polnofunktsionalnyi-marshrutizator) [1], но решил, что настройке BGP необходимо посвятить отдельную статью. Итак, на днях получила дружественная сеть свою автономную систему и блок адресов. Соответственно необходимо все это дело настроить под собственные нужды, и с этой просьбой и обратилась ко мне.

Для глобальной маршрутизации будем использовать протокол BGP, информацию можно получить [здесь](http://muff.kiev.ua/content/protokol-marshrutizatsii-bgp-perevod-na-russkii) [2]. Ознакомившись с литературой, приступим к настройке.

**Поставленная задача:** получить от провайдера по одному BGP-соединению список сетей UA-IX, по второму - Full-view. Ну а дальше уже можно будет по представленной схеме настраивать соединения с несколькими аплинками.

**Исходные данные** (не буду их изменять, думаю ничего криминального и конфиденциального в этой информации нет):

- Название сети: **ValorNet**
- Номер AS: **50956**
- Блок PI: **194.28.100.0/22**
- Провайдер: **BGNet**
- AS провайдера: **12998**
- Адресация соединения для UA-IX: **195.3.156.216/30** (195.3.156.217 со стороны BGNet, и 195.3.156.218, соответственно, со стороны ValorNet)
- Адресация соединения для Full-view: **195.3.157.84/30** (195.3.157.85 со стороны BGNet, 195.3.157.85 - со стороны ValorNet)
- Со стороны провайдера уже все настроено согласно исходных данных

**ПРИМЕЧАНИЕ:** для начала советую выделить из выделенного блока IP-адресс для маршрутизации (так называемый router-id), и добавить его на loopback-интерфейс маршрутизатора. В моем случае это **194.28.100.1:**

## # **ifconfig lo0 alias 194.28.100.1/32**

Теперь осталось добавить в **rc.conf** следующие строки, чтобы конфигурация сохранилась после перезагрузки:

ifconfig  $lo0=$ "inet  $127.0.0.1$  netmask  $255.0.0.0$ "ifconfig  $lo0$  alias0="inet 194.28.100 .1 netmask 255.255.255.255"

Итак, продолжим. Будем отталкиваться от того, что пакет Quagga уже установален и **zebra**  корректно настроена и работает (см. [здесь](http://muff.kiev.ua/content/quagga-prevrashchenie-servera-v-polnofunktsionalnyi-marshrutizator) [1]). Для того, чтобы запустить демон **bgpd**, необходимо создать конфигурационный файл:

# **touch /usr/local/etc/quagga/bgpd.conf** # **chown quagga:quagga /usr/local/etc/quagga/bgpd.conf**

 Для того, чтобы можно было подключиться к виртуальному терминалу, который предоставляет **bgpd**, необходимо наличие пароля. Соответственно:

# **echo 'password pass1' >> /usr/local/etc/quagga/bgpd.conf** # **echo 'enable password pass2' >> /usr/local/etc/quagga/bgpd.conf**

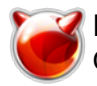

.

Дальше добавим в **rc.conf** запуск демона **bgpd**, правкой конфигурационного файла **rc.conf** до следующего состояния (за условия, что **zebra** уже настроена и работает):

**# cat /etc/rc.conf | grep quagga**

quagga\_enable="YES"quagga\_daemons="zebra bgpd"watchquagga\_enable="YES"watchquagga\_fl ags="-dz -R '/usr/local/sbin/zebra -d; /usr/local/sbin/bgpd -d' zebra bgpd"

?????? ????????????? **quagga**, ????? ????????? ????? **bgpd**:

### **# sh /usr/local/etc/rc.d/quagga restart**

bgpd not running? (check /var/run/quagga/bgpd.pid).Stopping zebra.Starting zebra.Sta rting bgpd.

Дальше настройка идет с виртуальной консоли, которую нам предоставляет демон **bgpd** . Чтобы подключиться к виртуальной консоли, воспользуемся командой telnet и паролями, которые добавили в конфигурационный файл **/usr/local/etc/quagga/bgpd.conf**:

**# telnet localhost bgpd**

Trying ::1...Trying 127.0.0.1...Connected to localhost.Escape character is '^]'.

Hello, this is Quagga (version 0.99.15).Copyright 1996-2005 Kunihiro Ishiguro, et al

User Access Verification

Password:test.server> **enable**Password:test.server#

Итак, успешно подключились к виртуальному терминалу. Теперь приступаем к настройке.

Перейдем в режим глобальной конфигурации:

test.server# **configure terminal**

Даем название роутеру, исходя из демона маршрутизации (чтобы не путаться в дальнейшем)

test.server(config)# **hostname bgpd-router**

Включаем сервис шифрования паролей

bgpd-router(config)# **service password-encryption**

Настройка логгирования:

bgpd-router(config)# **log stdout**bgpd-router(config)# **log file /var/log/quagga/bgpd.log**

Разрешаем коннекты в виртуальному терминалу только с localhost (создаем acl, куда добавляем "разрешенные ip-адреса", потом этот acl применяем к линии виртуального терминала):

```
bgpd-router(config)# access-list 1 remark Localhost onlybgpd-router(config)# 
access-list 1 permit 127.0.0.1bgpd-router(config)# line vty
bgpd-router(config-line)# access-class 1bgpd-router(config-line)# exit
```
<span id="page-2-0"></span>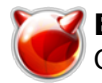

Проверим, что у нас еще нету никакой информации по BGP

bgpd-router(config)# do show ip bgp summary

А теперь приступаем непосредственно к настройке BGP. Присвоим роутеру номер автономной системы:

bgpd-router(config)# router bgp 50956

Укажем принудительно идентификатор маршрутизатора (иначе берется наименьший присвоенный маршрутизатору IP-адресс). Этот IP-адресс добавляем на loopback (о том как это сделать, описано выше).

bgpd-router(config-router)# bgp router-id 194.28.100.1

Теперь укажем "соседа". Для начала - только UA-IX (ознакомимся с возможностями BGP), а потом уже настроим роутер для приема Full-view.

bgpd-router(config-router)# neighbor 195.3.156.217 remote-as 12998 bgpd-router(config-router)# neighbor 195.3.156.217 description BGNet(UA-IX)

Посмотрим, что у нас получилось:

```
bgpd-router(config-router)# do show ip bgp summary
BGP router identifier 194.28.100.1, local AS number 50956RIB entries 7511, using 704
KiB of memoryPeers 1, using 4560 bytes of memory
Neighbor
                                           TblVer InQ OutQ Up/Down State/PfxRcd195.
                     AS MsgRcvd MsgSent
                \mathbf{V}3.156.217
            4 12998
                       1519
                                 15\cap\cap0 00:00:273998
Total number of neighbors 1
```
Неплохо. Список сетей UA-IX уже получаем. Теперь необходимо "отдать" провайдеру наши сети. Укажем наши сети в конфигурации роутера. Также, настроим дополнительно фильтры, чтобы не отдать чего-либо "лишнего". Создадим route-map, согласно которого будем анонсировать свои сети:

bgpd-router(config-router)# network 194.28.100.0/22bgpd-router(config-router)# neighbor 195.3.156.217 route-map ValorNet-Network outbgpd-router (config-router)# lexit

Теперь "опишем" этот route-map:

```
bgpd-router(config)# route-map ValorNet-Network permit 10
bgpd-router(config-route-map)#
description "Include all ValorNet network for announces"
bgpd-router(config-route-map)# match ip address prefix-list ValorNet-AllNets
bgpd-router(config-route-map)# exit
```
Далее необходимо создать prefix-list ( в нашем случае ValorNet-AllNets), и перечислить в нем

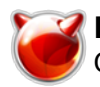

#### все сети для анонсирования:

bgpd-router(config)#

ip prefix-list ValorNet-AllNets description "Insert network for announces here"  $\text{bgpd-router}(\text{config})\#$  ip prefix-list ValorNet-AllNets seq 10 permit 194.28.100.0/22 bgpd-router(config)# exit

Теперь осталось только "очистить" анонсы и сохранить конфигурацию:

bgpd-router# clear ip bgp 195.3.156.217 outbgpd-router# copy running-config startup-config Configuration saved to /usr/local/etc/quagga/bgpd.conf

Настройка BGP-сессии для UA-IX завершена. Теперь соответственно наведу команды, чтобы получить от провайдера full-view:

bgpd-router# configure terminalbgpd-router(config)# router bgp 50956bgpd-router(conf ig-router)# neighbor 195.3.157.85 remote-as 12998bgpd-router(config-router)# neighbo  $r$  195.3.157.85 description BGNet(World)bgpd-router(config-router)# neighbor 195.3.15 7.85 route-map ValorNet-Network out

Проверяем, что у нас получилось:

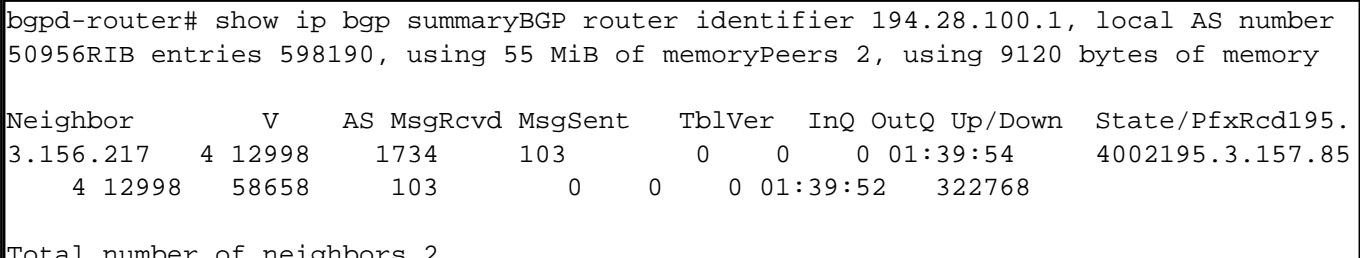

После того, как получил еще и full-view, трафик к некоторым сетям UA-IX-а побежал через мировой канал (поскольку в full-view входят также сети UA-IX-а). Устранить эту оплошность можно несколькими методами. Я остановился на установке для реег-а, от которого получам UA-IX большего значения weight (этим сделал эти маршруты более приоритетными):

bqpd-router# confiqure terminalbqpd-router(config)# router bqp 50956bqpd-router(conf ig-router)# neighbor 195.3.156.217 weight 10000bgpd-router(config-router)# neighbor 195.3.157.85 weight 5000

Чтобы изменения вступили в силу, необходимо выполнить reset BGP-сесии с реег'ом: bgpd-router# clear ip bgp 195.3.156.217bgpd-router# clear ip bgp 195.3.157.85

Вот и все. Получаем от провайдера UA-IX и full-view по двум соединениям, анонсируем свою сеть (опять же, в UA-IX и в мир). На этом базовую настройку можно считать оконченной. Для более тонкой настройки - читаем документацию [2].

## Источник (получено 2025-05-10 04:44):

http://muff.kiev.ua/content/bgp-nastraivaem-border-gateway-protocol-c-pomoshchyu-guagga

## Ссылки:

[1] http://muff.kiev.ua/content/quagga-prevrashchenie-servera-v-polnofunktsionalnyi-marshrutizator [2] http://muff.kiev.ua/content/protokol-marshrutizatsii-bgp-perevod-na-russkii